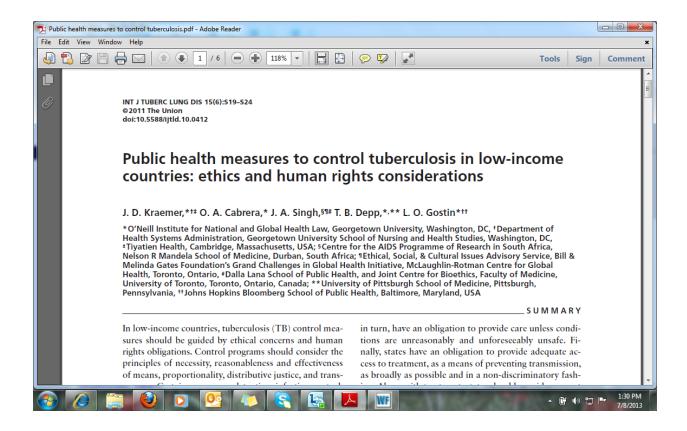

You will only be able to view this article if you have a UKZN login and password.

To download the full text of this article go to Google Scholar via the Library homepage (http://library.ukzn.ac.za/Homepage.aspx) and do a title search.

Or

- 1. Open the Library homepage
- 2. Go to *Electronic resources* on the toolbar
- 3. Click on e-Journals A-Z
- Find the journal you require and the then the correct volume and issue
  (International Journal of Tuberculosis and Lung Disease 2011 15 (6) pp. S19–S24)

If you are off campus, go to *Electronic resources*, click on *Off Campus Access*, then *SFX journal* search and find the journal volume and issue that you require.